## **Skicka fil till ARV - Region Stockholm**

**[Skapa fil till regionen](https://support.antwork.se/display/SGX/Skapa+fil+till+regionen)**.

Skicka fil

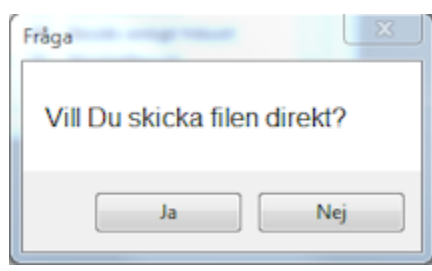

- Välj Ja och du får besked om att filen är skickad.
- Logga in i ARV-portalen och kontrollera att besöken är godkända.

SG-X Hjälpsystem © ANTWORK AB